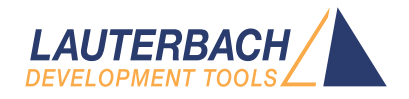

# Setup of the Debugger for a CoreSight System

Release 02.2024

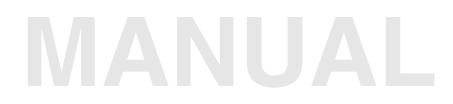

<span id="page-1-0"></span>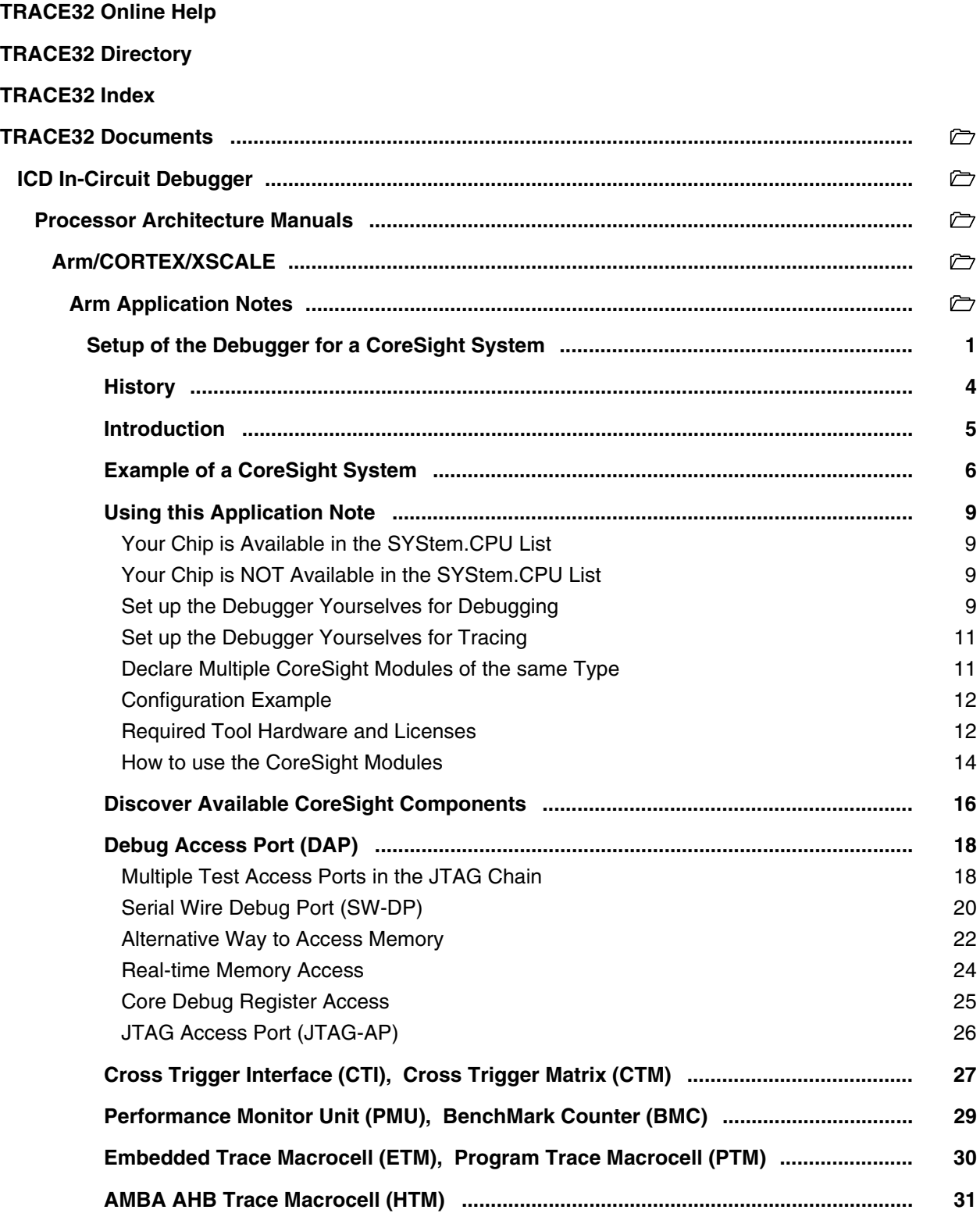

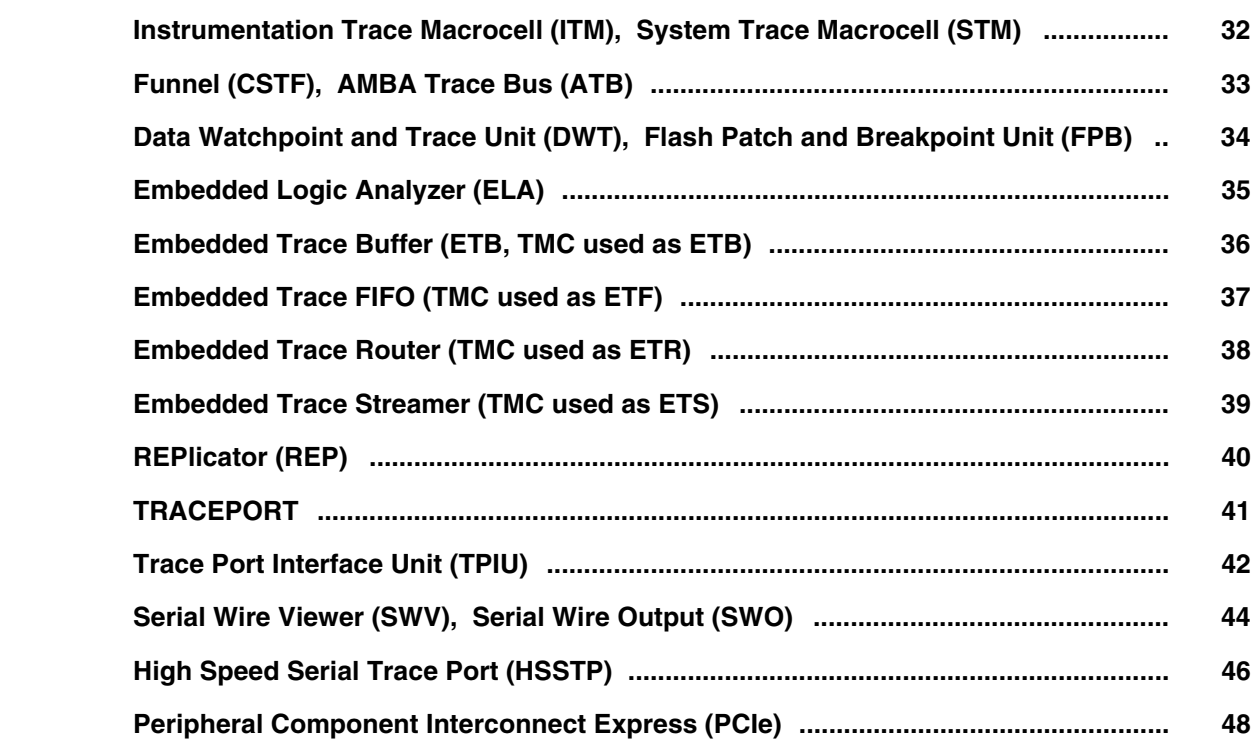

**Version 04-Mar-2024**

### <span id="page-3-0"></span>**History**

- 18-Feb-2022 Revised manual; added support for SoC-600.
- 18-Feb-2022 Added new modules; [Data Watchpoint and Trace Unit \(DWT\), Flash Patch and Breakpoint](#page-33-0)  [Unit \(FPB\),](#page-33-0) [REPlicator \(REP\)](#page-39-0), and [TRACEPORT.](#page-40-0)
- 18-Feb-2022 Added new modules; [Embedded Logic Analyzer \(ELA\)](#page-34-0), and [Embedded Trace Streamer](#page-38-0)  [\(TMC used as ETS\)](#page-38-0).
- 18-Feb-2022 Added module [CoreSight Address Translation Unit \(CATU\)](#page-37-1) used by the component ETR.
- 18-Feb-2022 Added chapter for PCIe; [Peripheral Component Interconnect Express \(PCIe\).](#page-47-0)

<span id="page-4-0"></span>The Arm CoreSight technology provides additional debug and trace functionality with the objective of debugging an entire system-on-chip (SoC). CoreSight is a collection of hardware components which can be chosen and implemented by the chip designer appropriate to his system-on-chip to extend the debug features given by the cores.

This application note explains which settings the debugger will need to support the CoreSight components implemented on your system-on-chip. It tells you if certain debugger hardware modules are required. In addition, it describes the debugger commands to use the CoreSight features.

This application note gives you an idea what the CoreSight modules are good for and what you need to do to get them working. A full description of the commands can be found in other Lauterbach documents. To get a full picture of how the CoreSight modules can be used we recommend that you read the various CoreSight documents which can be downloaded from the Arm website (**www.arm.com**).

<span id="page-5-0"></span>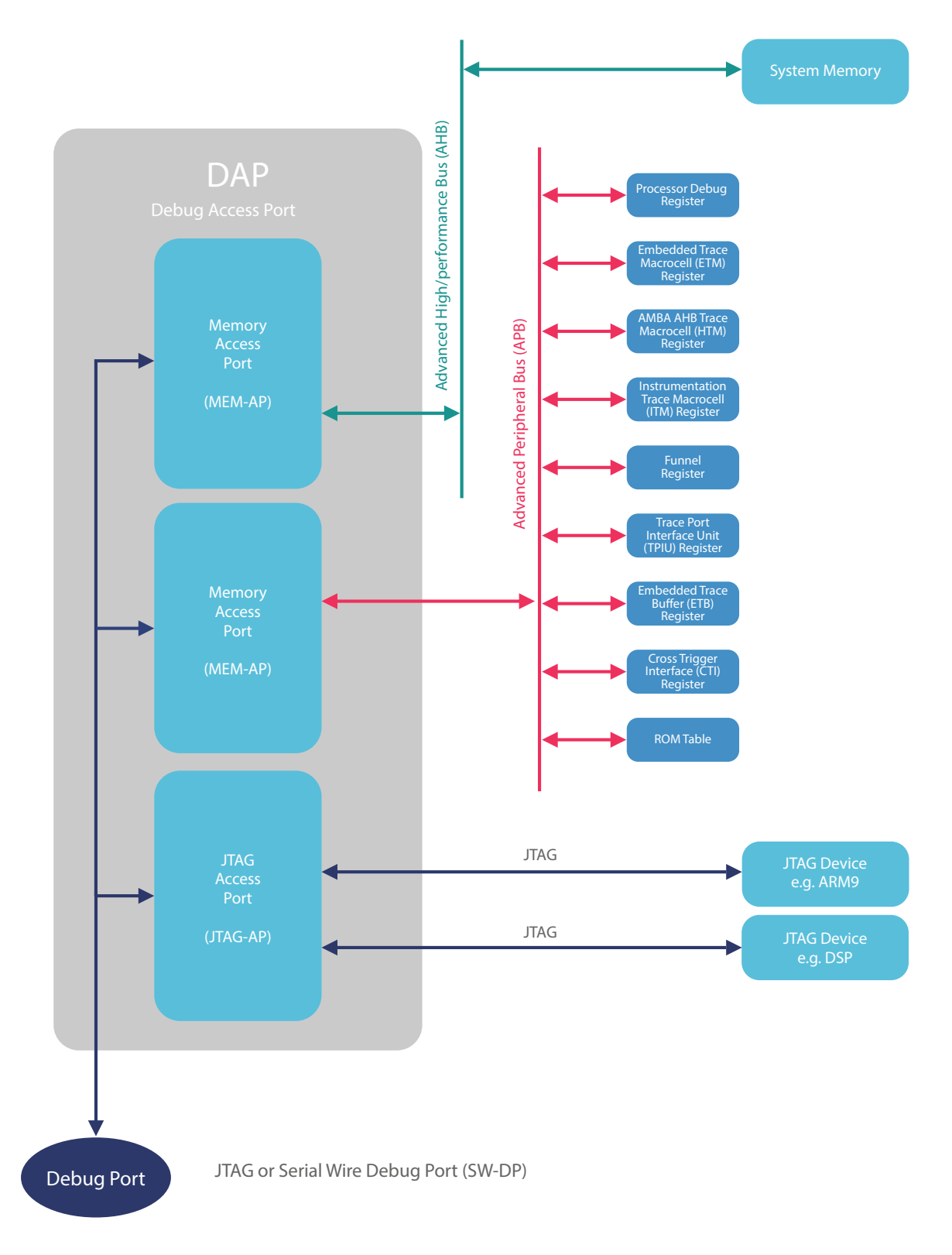

**Figure:** Debug Access Port (DAP) for SoC-400

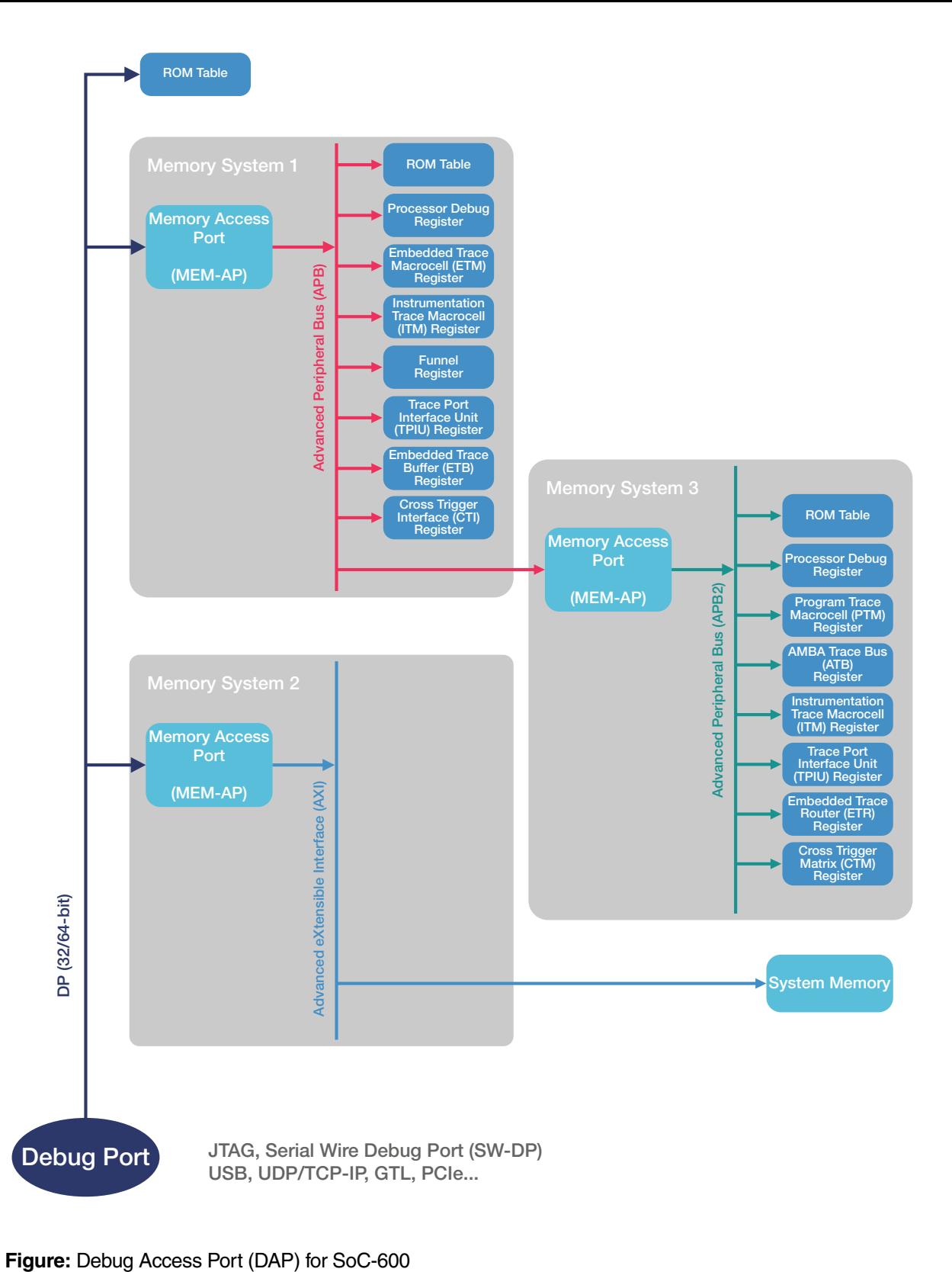

<span id="page-7-0"></span>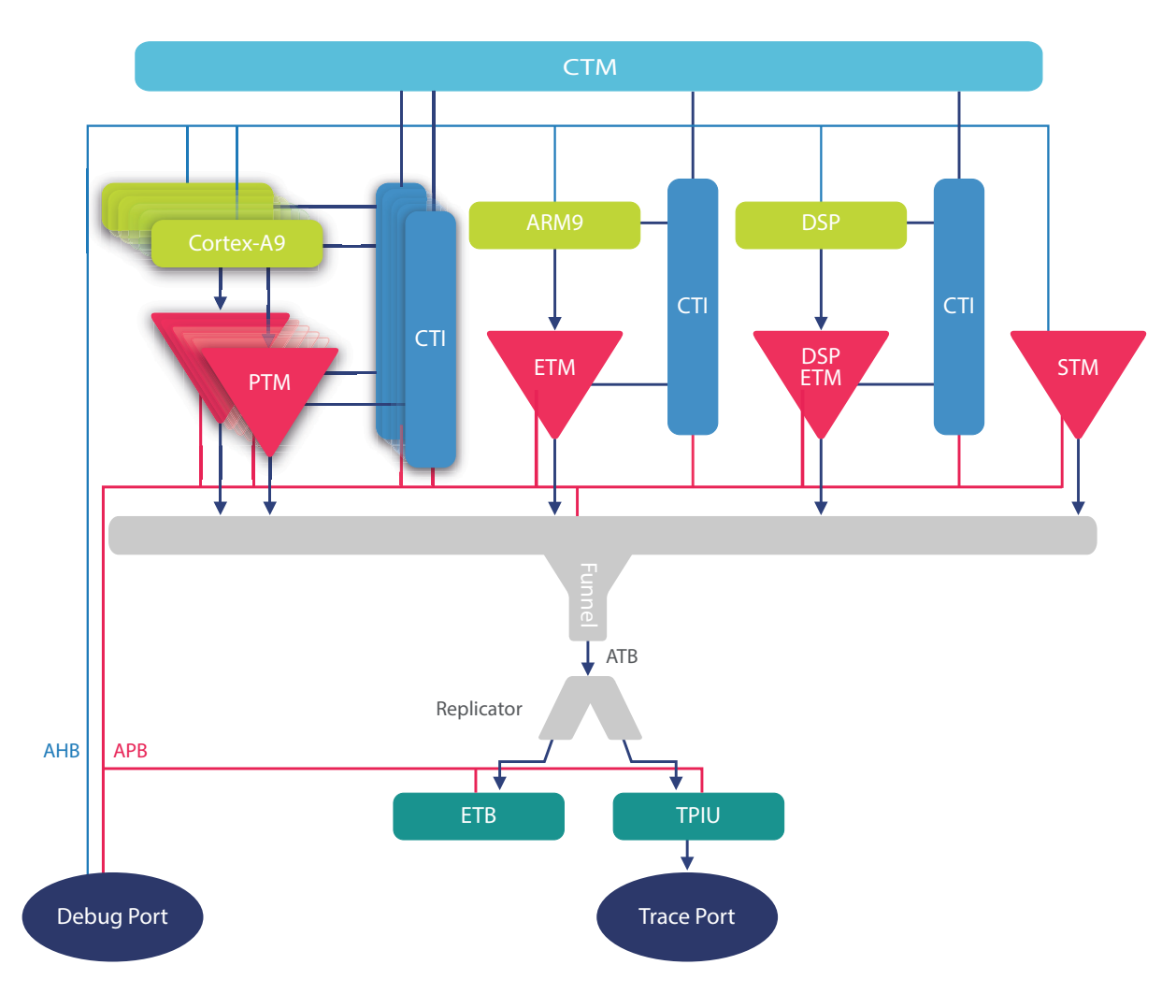

**Figure:** System wide trigger and trace

### <span id="page-8-1"></span><span id="page-8-0"></span>**Your Chip is Available in the SYStem.CPU List**

After you have manually selected your chip in the **SYStem.CPU** window or with the **SYStem.CPU** command in a PRACTICE script (\*.cmm), the debugger is informed about the CoreSight system on this chip and all settings are done automatically. In this case often a PRACTICE start-up script like

```
SYStem.CPU <my_chip_name>
SYStem.Up
```
is sufficient to use all debug and trace features. Nevertheless the application note still will give you information on how to use the CoreSight modules and if you require certain debugger hardware.

### <span id="page-8-2"></span>**Your Chip is NOT Available in the SYStem.CPU List**

If your device is not listed in the **SYStem.CPU** window, then you should update your software. The newest release version can be downloaded from our website **[www.lauterbach.com/download\\_trace32.html](www.lauterbach.com/download_trace32.html)**. If even the latest release version does not list your device, then you should ask the Lauterbach support **[support.lauterbach.com](https://support.lauterbach.com)** if it is meanwhile supported and if you could get an intermediate software update.

If your chip is not yet supported, then we recommend that you ask Lauterbach support **[support.lauterbach.com](https://support.lauterbach.com)** to add the device to the debugger software or at least to provide a suitable startup script containing the right debugger configuration.

There is a good chance that we can do this within a day especially if you provide the required information. You will get an idea what we need to know when you continue reading. Alternatively, we can request the information from the chip vendor.

Of course, we will respect confidential information. If you do not want Lauterbach to know how to connect to the chip, you need to configure it on your own which is described in the following.

### <span id="page-8-3"></span>**Set up the Debugger Yourselves for Debugging**

If your chip is not available for selection in the **SYStem.CPU** window, then select the core type instead of the chip. On Cortex cores, you need to specify the debug register base address. Armv8 Cortex cores additionally require the base for the CTI interface.

#### **Example**:

```
SYStem.CPU CortexA15
SYStem.CONFIG.COREDEBUG.Base <debug_base_address>
SYStem.CONFIG.CTI.Base <base_address> ; required for Armv8 cores
SYStem.Up
```
In multicore SMP debug sessions you need to specify the base addresses for all cores.

#### **Example**:

```
SYStem.CPU CortexA15MPCore
SYStem.CONFIG.CoreNumber 2.
CORE.ASSIGN 1. 2.
SYStem.CONFIG.COREDEBUG.Base <debug_base_core0> <debug_base_core1>
SYStem.CONFIG.CTI.Base <cti_base_core0> <cti_base_core1>
SYStem.Up
```
If you do not know the base addresses, try to find them out by reading the CoreSight ROM table. See chapter **[Discover Available CoreSight Components](#page-15-0)**.

If the above example scripts are not sufficient to connect to your core, you probably need to set up DAP because its default configuration does not match your system. See **[Debug Access Port \(DAP\)](#page-17-0)**.

You can view/edit the setup of the CoreSight modules with the **SYStem.CONFIG.state /COmponents** command:

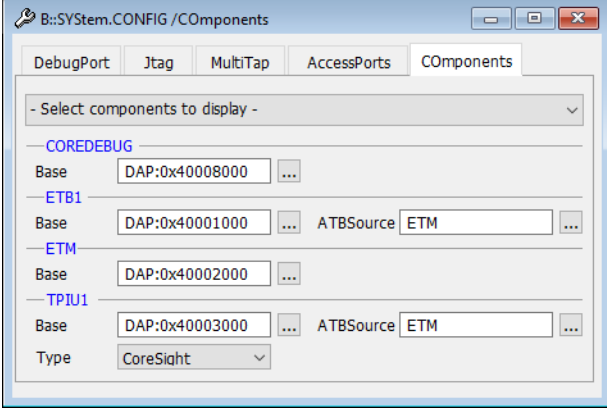

**NOTE:** You need to configure only those CoreSight modules that relate to the cores you want to debug and trace in this debug session.

### <span id="page-10-0"></span>**Set up the Debugger Yourselves for Tracing**

Although the description of the CoreSight modules in this application note mentions the required configuration commands, we do not recommend to do it on your own. Better collect all required information like chip name, chip documentation, a CoreSight block diagram would be very helpful (see figure **[System](#page-7-0)  [wide trigger and trace](#page-7-0)**), discovery results (see chapter **[Discover Available CoreSight Components](#page-15-0)**) and ask Lauterbach to do provide a suitable setup for you.

### <span id="page-10-1"></span>**Declare Multiple CoreSight Modules of the same Type**

You can have several of the following components: STM, FUNNEL, ETB, ETF, ETR.

Example: FUNNEL1, FUNNEL2, FUNNEL3, ...

If you do not specify a number for the CoreSight module, it internally gets the number 1.

In an SMP (Symmetric MultiProcessing) debug session, you can enter a list of base addresses for the components BMC, COREBEBUG, CTI, ETB, ETF, ETM, ETR to specify one component per core. The number of cores within the cluster can be configured using the **SYStem.CONFIG CoreNumber** command.

Example assuming four cores:

```
SYStem.CONFIG CoreNumber 4.
SYStem.CONFIG COREDEBUG.Base 0x80001000 0x80003000 0x80005000 0x80007000
SYStem.CONFIG ETM.Base 0x8000c000 0x8000d000 0x8000e000 0x8000f000
```
The address parameter can be just an address (e.g. 0x80001000), or you can add the access class in front of the address (e.g. AHB:0x80001000). Without an access class, the address gets the command specific default access class which is "DP:" in most cases.

For more details, see **"Arm Debugger"** [\(debugger\\_arm.pdf\).](#page-1-0)

<span id="page-11-0"></span>**Example**: Dual CortexA9MPCore with ETM, STM and TPIU.

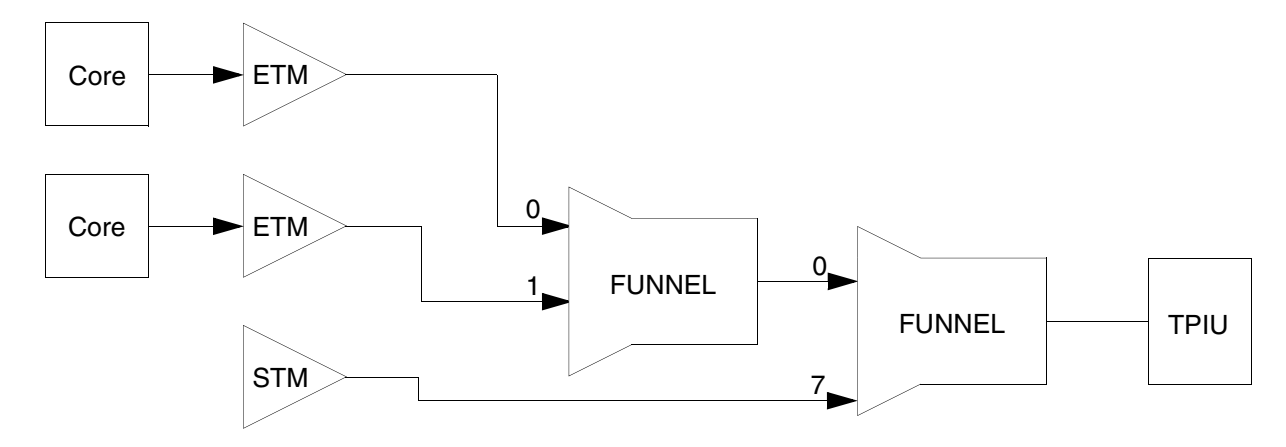

```
SYStem.CPU CortexA9MPCore
SYStem.CONFIG CoreNumber 2.
SYStem.CONFIG.COREDEBUG.Base 0x80010000 0x80012000
SYStem.CONFIG.BMC.Base 0x80011000 0x80013000
SYStem.CONFIG.ETM.Base 0x8001c000 0x8001d000
SYStem.CONFIG.STM1.Base EAHB:0x20008000
SYStem.CONFIG.STM1.Type ARM
SYStem.CONFIG.STM1.Mode STPv2
SYStem.CONFIG.FUNNEL1. Base 0x80004000
SYStem.CONFIG.FUNNEL2.Base 0x80005000
SYStem.CONFIG.TPIU.Base 0x80003000
SYStem.CONFIG.FUNNEL1.ATBSource ETM.0 0 ETM.1 1
SYStem.CONFIG.FUNNEL2.ATBSource FUNNEL1 0 STM1 7
SYStem.CONFIG.TPIU.ATBSource FUNNEL2
```
### <span id="page-11-1"></span>**Required Tool Hardware and Licenses**

### **Debugging:**

For debugging you need a debug base module, e.g. "PowerDebug Module USB 3.0" and a debug probe, e.g. "Debug Cable" or "CombiProbe" including a debug license for the core family you want to debug, e.g. "Debugger For Cortex-A/R (ARMv7, 32-bit)". If you want to debug multiple cores at the same time you might additionally need a "License for Multicore Debugging". An additional hardware or license for debugging a CoreSight based system is not required.

**NOTE:** Only Debug Cables of the year 2008 or newer support SWD as well as JTAG.

### **On-chip tracing:**

For on-chip tracing (or postprocessing of recorded off-chip trace data) you additionally need a "Trace License for Arm" which can be stored in the debug probe ("Debug Cable" or "CombiProbe").

### **Off-chip tracing:**

- System trace (ITM, STM): Requires a "CombiProbe" instead of a "Debug Cable". The CombiProbe additionally provides signals to connect to the trace port of the chip and it has a trace memory included.
- Parallel program and data trace (ETM, PTM -> TPIU): You need a base module with trace memory inside and the possibility to connect a parallel trace probe like "Preprocessor for Arm-ETM/AUTOFOCUS II 600 Flex". The preprocessor also includes the license for on-chip trace and also supports system trace.
- Serial program and data trace (ETM, PTM -> HSSTP): You need a base module with trace memory inside and the possibility to connect a serial trace probe like "Preprocessor for Arm-ETM/HSSTP HF-Flex". The preprocessor also includes the license for on-chip trace and also supports system trace.

### **µTrace (MicroTrace):**

The µTrace (MicroTrace), a low-cost tool for Cortex-M cores only, supports multicore debugging, on-chip and off-chip tracing (ITM, ETM -> TPIU) but for Cortex-M cores only.

<span id="page-13-0"></span>In the list below, identify which CoreSight components you have on your system-on-chip and read the appropriate chapter. There you will find:

- A short explanation of the CoreSight component
- The debugger setups you will need in your start-up script
- A list of commands related to the new features

A full description of the commands can be found in other Lauterbach documents. To get a full picture of how the CoreSight modules can be used we recommend that you read the various CoreSight documents which can be downloaded from the Arm website **www.arm.com**.

We support more CoreSight compliant modules than described here. This application note focuses only on the Arm CoreSight modules.

### **CoreSight Components**

- **[Debug Access Port \(DAP\)](#page-17-0)**
- **[Cross Trigger Interface \(CTI\)](#page-26-0) Cross Trigger Matrix (CTM)**
- **[Performance Monitor Unit \(PMU\)](#page-28-0) BenchMark Counter (BMC)**
- **[Embedded Trace Macrocell \(ETM\)](#page-29-0) Program Trace Macrocell (PTM)**
- **[AMBA AHB Trace Macrocell \(HTM\)](#page-30-0)**
- **[Instrumentation Trace Macrocell \(ITM\)](#page-31-0) System Trace Macrocell (STM)**
- **Funnel (CSTF) [AMBA Trace Bus \(ATB\)](#page-32-0)**
- **• [Data Watchpoint and Trace Unit \(DWT\)](#page-33-0) Flash Patch and Breakpoint Unit (FPB)**
- **[Embedded Logic Analyzer \(ELA\)](#page-34-0)**
- **[Embedded Trace Buffer \(ETB, TMC used as ETB\)](#page-35-0)**
- **[Embedded Trace FIFO \(TMC used as ETF\)](#page-36-0)**
- **[Embedded Trace Router \(TMC used as ETR\)](#page-37-0)**
- **[Embedded Trace Streamer \(TMC used as ETS\)](#page-38-0)**
- **[REPlicator \(REP\)](#page-39-0)**
- **[TRACEPORT](#page-40-0)**
- **[Trace Port Interfaces Unit \(TPIU\)](#page-41-0)**
- **• [Trace Port Interface Unit \(TPIU\)](#page-41-0)[Serial Wire Viewer \(SWV\)](#page-43-0) [Serial Wire Output \(SWO\)](#page-43-0)**
- **[High Speed Serial Trace Port \(HSSTP\)](#page-45-0)**
- **• [Peripheral Component Interconnect Express \(PCIe\)](#page-47-0)**

# <span id="page-15-0"></span>**Discover Available CoreSight Components**

### **Description**

A CoreSight system should have a ROM table, which you can read out to discover the CoreSight components integrated on your device.

The following command allows you to read the CoreSight ROM table partly and to skip modules which cannot be accessed at this time.

```
SYStem.DETECT DAP
```
The discovery might fail if the DAP is not the only TAP controller in the JTAG chain. In this case you need to set the DAPIRPRE, … parameter first. See **[Debug Access Port \(DAP\)](#page-17-0)**.

There might be other reasons which cause the discovery to fail. For example the ROM table might not be implemented or there is a system level TAP controller which needs to be programed to make the DAP visible on JTAG or you might need to change the reset options, e.g. **SYStem.Option.EnReset OFF**.

### **Example of a Discovery Protocol**

You can mark proposed setup commands by clicking the buttons in the [x] column (see screenshot below). With the right mouse button, you can execute them or store them into a PRACTICE start-up script (\*.cmm).

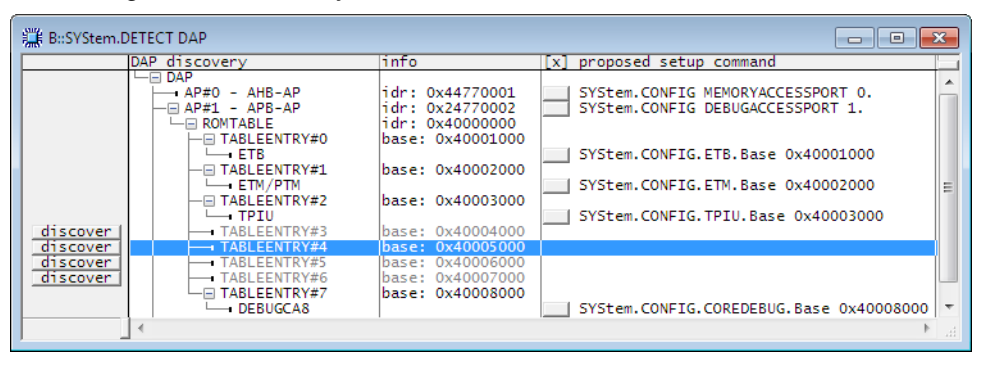

The following debugger settings can be derived from the ROM table information. Compare this with the relevant chapters of this application note.

SYStem.CPU CortexA8 SYStem.CONFIG.COREDEBUG.Base DAP:0x40008000 SYStem.CONFIG.MEMORYAP.Port 0 SYStem.CONFIG.DEBUGAP.Port 1 SYStem.CONFIG.ETM.Base DAP:0x40002000 SYStem.CONFIG.ETB.Base DAP:0x40001000 SYStem.CONFIG.TPIU.Base DAP:0x40003000

Please note that information not included in the ROM table is still missing. For example, information about how the trace modules are connected on the chip. This piece of information is required to specify the ATBSources. But in this simple example, an educated guess is enough:

SYStem.CONFIG.ETB.ATBSource ETM SYStem.CONFIG.TPIU.ATBSource ETM <span id="page-17-0"></span>See **[Example of a CoreSight System](#page-5-0)**.

### <span id="page-17-1"></span>**Multiple Test Access Ports in the JTAG Chain**

A CoreSight system and also all Cortex cores typically come with a DAP. It is the main interface between debugger and on-chip debug and trace facilities. If the DAP is not the only Test Access Port (TAP) in the JTAG scan chain, you need to set up the position in the JTAG scan chain.

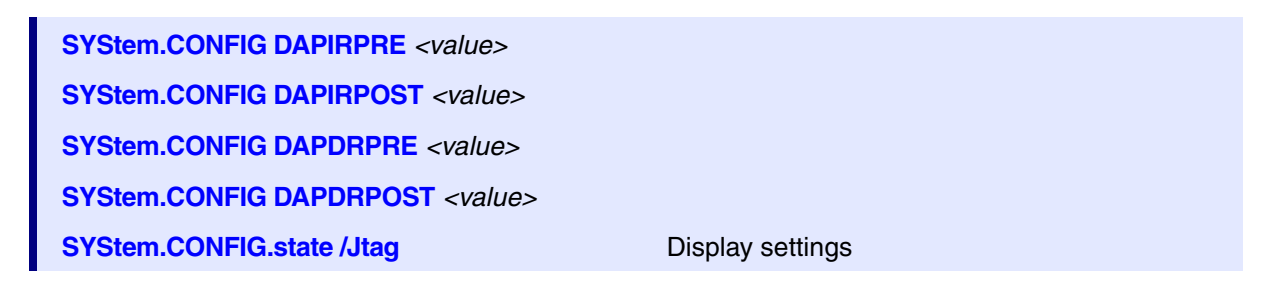

This is an example of a setup mask specifying the position of the DAP in a JTAG scan chain.

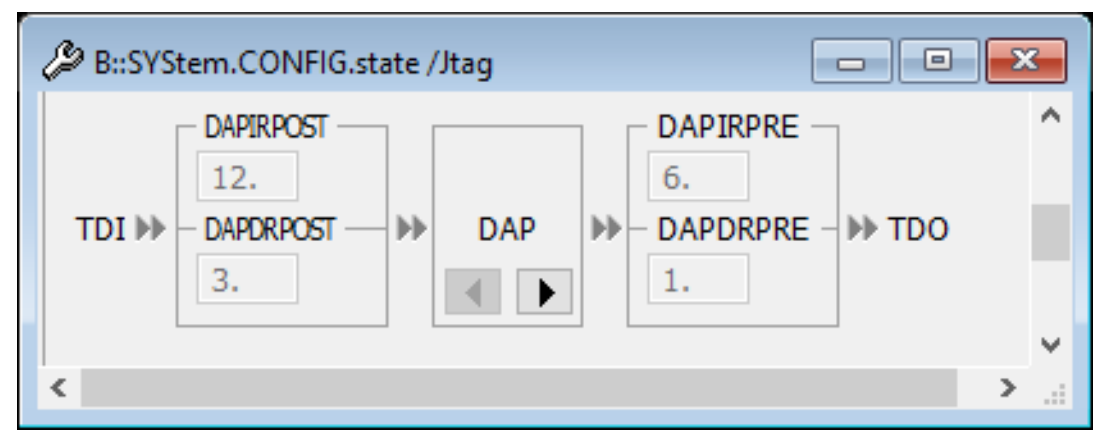

In case of Cortex cores this is the only scan chain you need to configure. Parameters like IRPRE, ..., ETMIRPRE, ... are not needed.

If you do not know the position of the DAP in the JTAG scan chain, try to detect it with the command:

SYStem.DETECT SHOWChain

**NOTE:** There are rarely implemented DAP (Debug Access Port) TAPs, having an 8-bit wide instruction register (IR) instead of 4-bit. They can be identified with the above detect command. Their IDCODE is 0x?ba03477 or 0x?ba07477. They require you to set (or add) SYStem.CONFIG DAPIRPOST 4.

**Example**

TDI TAP1 TAP2 TAP3 DAP TAP4 TOO

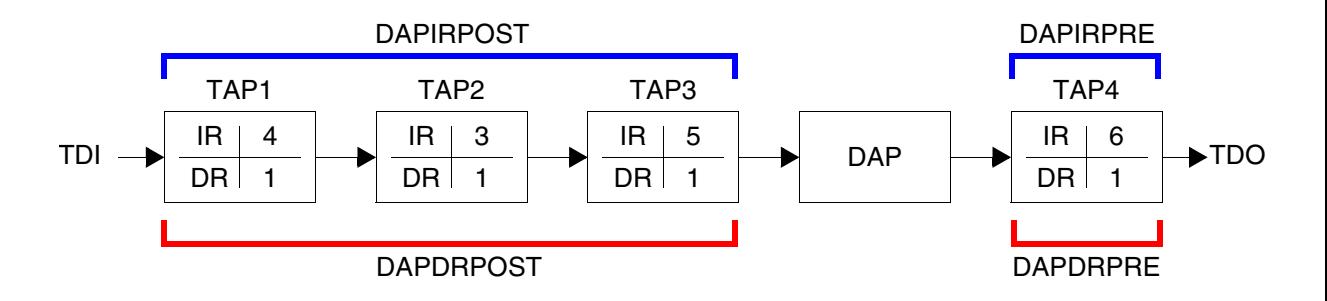

**IR**: Instruction register length **DR**: Data register length **DAP**: Debug Access Port

Data register length is 1 bit for each TAP where the instruction register is set to BYPASS.

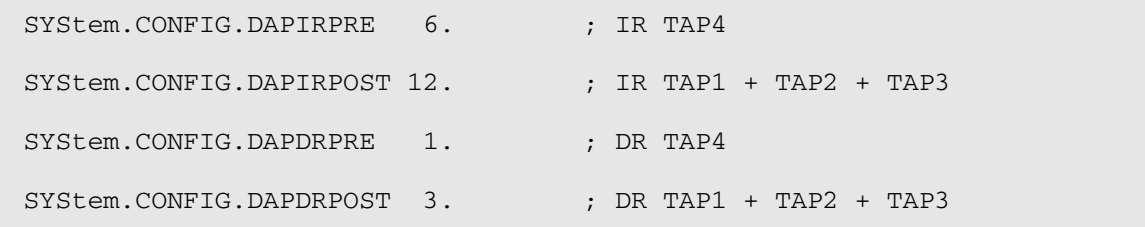

<span id="page-19-0"></span>A Debug Access Port (DAP) based system normally provides a standard JTAG interface between the debugger and the DAP consisting of the signals TMS, TDI, TCK, TDO, nTRST. Alternatively, a Serial Wire Debug Port (SW-DP) can be implemented which uses just two signals SWDIO and SWCLK. Some chips provide both interfaces. The user can switch to the serial wire debug interface and use the remaining three signals for different purposes, e.g. the TDO signal can be used as Serial Wire Output (SWO) for the Serial Wire Viewer (SWV). This interface often can be found on Cortex-M3, Cortex-M4 and Cortex-M7 based devices.

### **Debugger Setup**

You need a certain Debug Cable which supports the SW-DP. You can use all versions of the *CombiProbe* and the Debug Cable version V4 or newer. The pin position of SWDIO is the same as TMS and SWCLK the same as TCK. For Cortex-M cores you can also use the µTrace (MicroTrace).

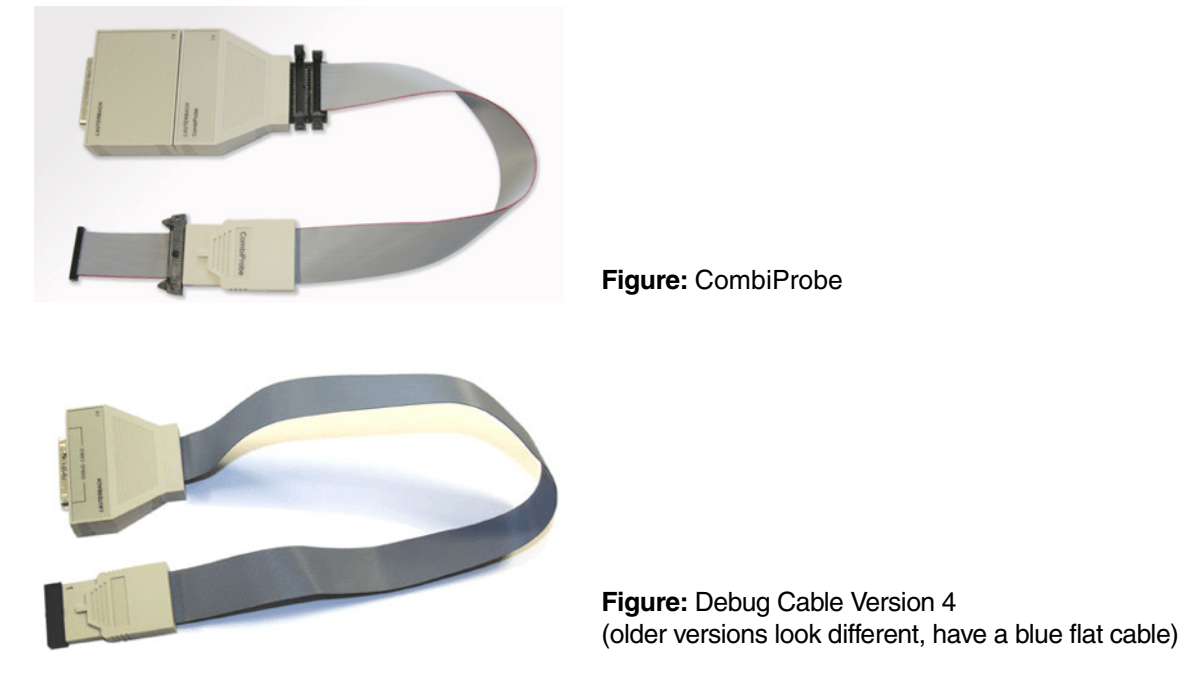

You need to inform the debugger that the two-pin communication shall be used:

SYStem.CONFIG.DEBUGPORTTYPE SWD

This command must be used before the debugger establishes a connection (**SYStem.Up**).

Multi-drop Serial Wire Debug System:

Unlike JTAG, the serial wire interface does not allow to daisy-chain multiple DAPs. However, it can access multiple DAPs by connecting them in parallel and addressing them by an ID. This is called multi-drop serial wire. You need to know the ID. There is no way to read it out by a diagnosis function.

```
SYStem.CONFIG.DEBUGPORTTYPE SWD
SYStem.CONFIG.SWDPTargetSel <id>
```
### **Usage**

There are no additional features. The Serial Wire Debug Port is just an alternative interface between debugger and DAP in order to save pin count or in order to use the Serial Wire Output (SWO).

<span id="page-21-0"></span>The Debug Access Port can act as a bus master and can allow memory access to the following buses:

- Advanced High-performance Bus (AHB)
- Advanced Peripheral Bus (APB)
- Advanced eXtensible Interface (AXI) bus

Memory access is even possible while the core is running assuming these buses are connected to the Debug Access Port via the Memory Access Ports (MEM-AP).

### **Debugger Setup**

For SoC-400, the debugger needs to know the access port number the busses are connected to

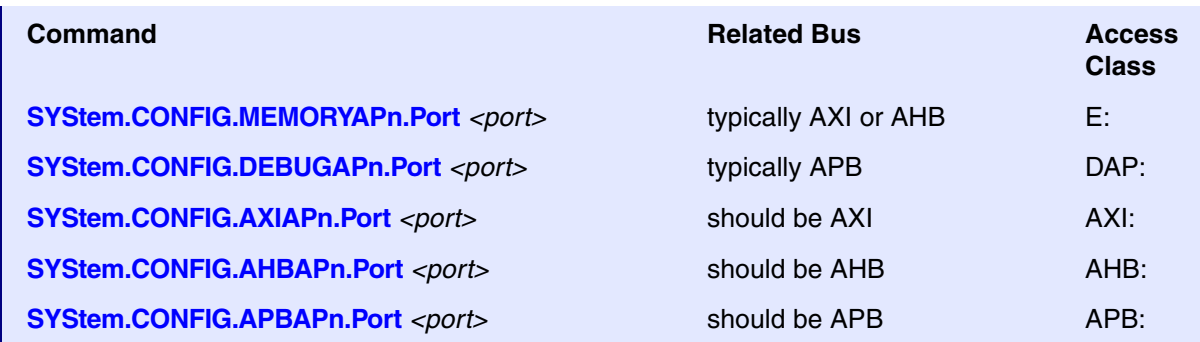

*<number>* is between 0 and 255. The default number for the memory access port is 0. The default number for the debug access port is 1 which is correct in most cases.

For SoC-600, the debugger needs to know the base addresses of the register block of the busses are connected to

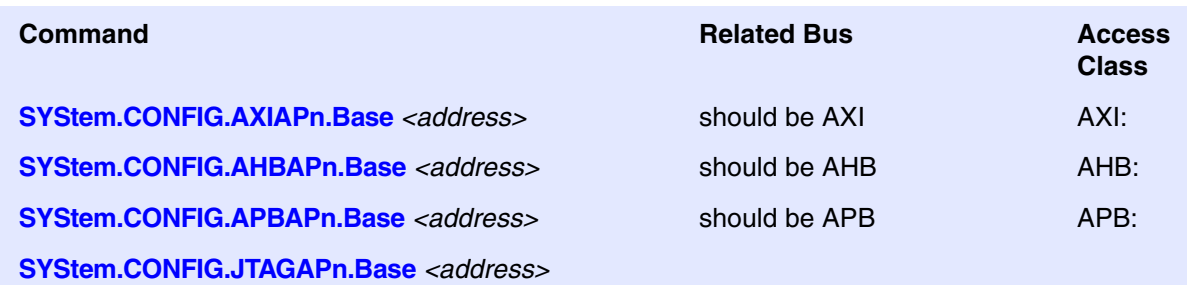

Normal memory accesses from the debugger will be done by injecting load or store commands in the processor pipeline. The DAP provides an alternative way to access memory by accessing buses via the DAP. You can force the debugger to choose this way by using the access classes listed in the table above.

```
Data.Set APB:0x90003020 %Long 0x12345678
Data.dump AHB:0x80000000
```
To access memory even during runtime, you need to add an 'E' -> 'EAHB:', 'EAPB:'.

```
Data.Set EAPB:0x90003020 %Long 0x12345678
Data.dump EAHB:0x80000000
```
7

<span id="page-23-0"></span>When debugging Arm Cortex-A and Cortex-R cores, the debugger displays memory by inserting load or store commands into the processor pipeline. This is not possible while the core is running. When running, the memory windows are frozen and show the hashed bar on the top to indicate that they cannot be updated.

To get access even when the core is running, you can use the AXI or AHB MEM-AP of the DAP assuming the AXI or AHB system bus is connected to the DAP and the mapping is the same as from core view.

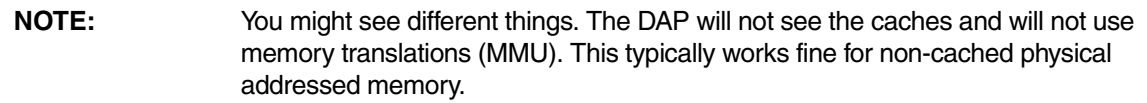

### **Debugger Setup**

For SoC-400, you need to enable real-time memory access with the command:

```
SYStem.MemAccess DAP
```
While for SoC-600, you need to enable real-time memory access with the command:

```
SYStem.MemAccess AHB/AXI/.. ; Depending on which memory access ports
                                ; are available on the chip
```
### **Usage**

You need to add an 'E' before the access class like 'ESD:', 'ESR:', 'EST:' to cause the debugger to access memory even during run-time:

Data.dump ED:0x874500a8

Var.View %E flags

<span id="page-24-0"></span>The Cortex cores use the Debug Access Port (DAP) to give the debugger access to the core debug register and the CoreSight modules on the chip. They can typically be accessed via the MEM-AP APB, the peripheral bus.

### **Debugger Setup**

The core debug registers are within a 4 kByte memory block. It is typically mapped on the Advanced Peripheral Bus (APB) which is connected to a Memory Access Port (MEM-AP). The debugger needs to know the base address of this register block.

**SYStem.CONFIG.COREDEBUG.Base** *<access\_class>***:***<base\_address>*

The default *<access\_class>* is 'DAP:' which uses the MEM-AP specified by **SYStem.CONFIG.DEBUGAPn.Port** <*port>* and will typically be the MEM-AP APB.

In case of the Cortex-M there is a fix base address 0xe000e000 which is set per default.

#### **Usage**

These settings only inform the debugger how to access the core debug register. This is a requirement to provide the (normal) core debug functions. There are no additional features.

<span id="page-25-0"></span>For cores which do not have the debug register memory mapped like ARM7, ARM9, ARM11 or any non-Arm core with JTAG debug interface, the DAP offer the possibility to connect these cores to a JTAG Access Port (JTAG-AP). The JTAG-AP can drive up to 8 JTAG interfaces. The debugger communicates with registers to cause the DAP to generate JTAG sequences on a certain 'port' of the JTAG access port. This way you have multiple JTAG interfaces. One between the debugger and the DAP and for each connected core another one between DAP and core. This reduces performance compared to a daisy-chained JTAG connection, but the advantage in a multicore system is that even if a core is powered down or has no or reduced clock the other cores can still be debugged.

### **Debugger Setup**

For SoC-400, the debugger needs to know the JTAG-AP number where the JTAG-AP is connected to the DAP.

**SYStem.CONFIG JTAGAPn.Port** *<port>*

The *<port>* is between 0 and 255. (Commonly 2 is used.)

For SoC-600, the debugger needs to know the base address of the register block of the JTAG-AP

**SYStem.CONFIG JTAGAPn.Base** *<address>*

The JTAGAP.CorePort specifies to which of the 8 possible ports of the JTAG-AP the core is connected.

**SYStem.CONFIG.CONFIG.JTAGAPn.CorePort** *<port\_number>*

The *<port* number> is between 1 and 8.

Only one TAP controller shall be connected to one JTAG-AP (no daisy-chaining). In case of daisy-chained TAP controllers you need to specify the TAP position with these commands:

**SYStem.CONFIG IRPRE** *<number>* **SYStem.CONFIG DRPRE** *<number>* **SYStem.CONFIG IRPOST** *<number>* **SYStem.CONFIG DRPOST** *<number>*

#### **Usage**

These settings only inform the debugger how to access the core debug register. This is a requirement to provide the (normal) core debug functions. There are no additional features.

### <span id="page-26-0"></span>**Cross Trigger Interface (CTI), Cross Trigger Matrix (CTM)**

### **Description**

The Embedded Cross Trigger (ECT) is a mechanism for passing debug events between multiple cores or modules. It can, for example, be used for halting cores synchronously or for triggering a trace recording. It consists of a Cross Trigger Matrix (CTM), which broadcasts the event signals via channels and one or more Cross Trigger Interfaces (CTI) which enable the processor or module to react on a event and/or to broadcast events to the other processors or modules. The Cross Trigger Interfaces (CTI) need to be programmed to get the functionality you want (see description below). There is no need to program the Cross Trigger Matrix (CTM), because it is a static implementation for broadcasting the signals of the Cross Trigger Interfaces (CTI).

The Cross Trigger Interface (CTI) has a 4 KByte memory mapped register block. By writing to these registers, you can select which event shall be broadcasted and on which event you want to react.

It is up to the chip designer which event is routed to which CTI signal. There is just a recommendation from Arm in the CoreSight documents.

### **Debugger Setup**

The debugger needs to know the base address of the register block that the debugger can use the CTI for synchronous start/stop of the cores in a multicore debug session.

**SYStem.CONFIG.CTI.Base** *<access\_class>***:***<address>*

The default *<access\_class>* is 'DAP:' which uses the MEM-AP specified by **SYStem.CONFIG.DEBUGAPn.Port** <*port>* and will typically be the MEM-AP APB.

To inform the debugger about the connection of the start/stop signals of the cores to the CTI you can use:

**SYStem.CONFIG.CTI.Config** *<type>*

When you are debugging Cortex-A or Cortex-R cores and if the interconnection follows the recommendations by Arm, then **CortexV1** is the correct parameter for *<type>*.

### **Usage**

The CTI is automatically used to synchronously start/stop the cores. Other functions need to be activated by the user, e.g. by **Data.Set** commands in a PRACTICE script (\*.cmm) or manually in the CTI peripheral file:

PER.view ~~/percti.per <access\_class>:<cti\_base\_address>

For a detailed description of the CTI register functionality, see the various CoreSight documents, which can be downloaded from the Arm website at **www.arm.com**.

### <span id="page-28-0"></span>**Performance Monitor Unit (PMU), BenchMark Counter (BMC)**

### **Description**

The Performance Monitor Unit (PMU) consists of a group of counters that can be configured to count certain events in order to get statistics on the operation of the processor and memory system. Examples of events are cache accesses/refills/write-backs, TLB refills, bus accesses, speculatively executed instructions.

TRACE32 uses the term BenchMark Counter (BMC) for this kind of feature in all core architectures. BMC is not a CoreSight unit, it is used as a synonym for PMU.

### **Debugger Setup**

The debugger needs to know the base address of the PMU:

**SYStem.CONFIG.BMC.Base** *<access\_class>***:***<address>*

The default *<access\_class>* is 'DAP:' which uses the MEM-AP specified by **SYStem.CONFIG.DEBUGAPn.Port** *<port>* and will typically be the MEM-AP APB.

### **Usage**

The counters of Cortex-A/R cores can be read at run-time. The counters of ARM11 cores can only be read while the target application is halted.

For information about architecture-independent BMC commands, see **BMC** in general\_ref\_b.pdf.

For information about architecture-specific BMC commands, see **Arm Specific Benchmarking Commands** in debugger arm.pdf.

There might be additional, device specific counters on your device, which we most likely support as well.

### <span id="page-29-0"></span>**Embedded Trace Macrocell (ETM), Program Trace Macrocell (PTM)**

### **Description**

The ETM and the PTM output information about the core's activity. ETM outputs program and optional data trace, PTM outputs program trace only.

The data can be passed directly or combined with other trace sources via Funnel (CSTF) and AMBA Trace Bus (ATB) off-chip to the Trace Port Interface Unit (TPIU). There it will be captured by a trace port analyzer (ETM Preprocessor or CombiProbe or µTrace (MicroTrace)). Alternatively, it can be stored on-chip in the Embedded Trace Buffer (ETB or TMC/ETF used as ETB) or stored e.g. in DRAM via Embedded Trace Router (ETR) for later readout via JTAG or Serial Wire Debug Port (SW-DP).

### **Debugger Setup**

If there is a non-CoreSight Arm ETM implemented on the chip then no additional settings are required. If there is a CoreSight ETM, then the debugger needs to know the base address:

**SYStem.CONFIG.ETM.Base** *<access\_class>***:***<address>*

The default *<access\_class>* is 'DAP:' which uses the MEM-AP specified by **SYStem.CONFIG.DEBUGAPn.Port** <*port*> and will typically be the MEM-AP APB.

In addition, you need to specify to which module it is connected in the on-chip CoreSight trace system

### **SYStem.CONFIG.***<module>***.ATBSource ETM**

### **Usage**

For configuring the ETM (trace ID, timestamp, ...), you can use the **ETM** command group. The **ETM.state** window displays the current settings.

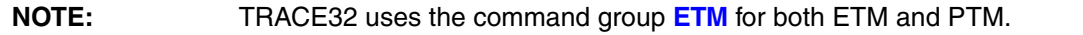

For tracing and trace analysis, use the trace commands from the **Trace**, **Analyzer**, and **Onchip** command groups. See e.g. **"Arm ETM Trace"** [\(trace\\_arm\\_etm.pdf\)](#page-1-0) and **["Training Arm CoreSight ETM Tracing"](#page-1-0)** [\(training\\_arm\\_etm.pdf\)](#page-1-0).

<span id="page-30-0"></span>The HTM outputs information on accesses to an AHB bus on the chip. It gives visibility to bus information which cannot be provided by the Embedded Trace Macrocell (ETM). You can get information about:

- The bus utilization
- Free bus capacities
- You can see if (cache, write buffer) and when a memory access happens
- You get the time correlation between the bus access, program flow, and data access

Combined with other trace sources, the data can be passed via Funnel and AMBA Trace Bus (ATB) off-chip to the Trace Port Interface Unit (TPIU). There it will be captured by a trace port analyzer (ETM Preprocessor or CombiProbe). Alternatively, it can be stored on-chip in the Embedded Trace Buffer (ETB or TMC/ETF used as ETB) or stored e.g. in DRAM via Embedded Trace Router (ETR) for later readout via JTAG or Serial Wire Debug Port (SW-DP).

### **Debugger Setup**

The debugger needs to know the base address of the control register block:

**SYStem.CONFIG.HTM.Base** *<access\_class>***:***<address>*

The default *<access\_class>* is 'DAP:' which uses the MEM-AP specified by **SYStem.CONFIG.DEBUGAPn.Port** <port> and will typically be the MEM-AP APB.

In addition, you need to specify to which module it is connected in the on-chip CoreSight trace system:

**SYStem.CONFIG.***<module>***.ATBSource HTM**

### **Usage**

For configuring the HTM (trace ID, trace priority, on/off ...) you can use the **HTM** command group. See general\_ref\_h.pdf. The **HTM.state** window displays the current settings. To view the HTM trace, result enter **HTMAnalyzer.List** or **HTMOnchip.List**.

### <span id="page-31-0"></span>**Instrumentation Trace Macrocell (ITM), System Trace Macrocell (STM)**

### **Description**

The ITM and STM output system trace information. Software running on an Arm processor can write to memory mapped registers. The ITM/STM generate trace packets containing the written values. ITM and STM CANNOT be used for full program and/or data trace.

ITM modules are typically available on Cortex-M based devices. The Cortex-M provides additional hardware facilities (DWT) which can automatically generate data for the ITM. This way, for example, variable values can be watched, or the program counter can be periodically output.

The data can be output directly on a single output pin named Serial Wire Output (SWO), where it will be captured by the CombiProbe or µTrace (MicroTrace). Alternatively it can be output - together with other trace sources - via the AMBA Trace Bus (ATB) to the Trace Port Interface Unit (TPIU). There it will be captured by a trace port analyzer (ETM Preprocessor or CombiProbe). Another possibility is to store the data on-chip in the Embedded Trace Buffer (ETB or TMC/ETF used as ETB) or e.g. in DRAM via Embedded Trace Router (ETR) for later readout via JTAG or Serial Wire Debug Port (SW-DP).

### **Debugger Setup**

The debugger needs to know the base address of the control register block:

**SYStem.CONFIG.ITM.Base** *<access\_class>***:***<address>* **SYStem.CONFIG.STM.Base** *<access\_class>***:***<address>*

The default *<access\_class>* is 'DAP:' which uses the MEM-AP specified by **SYStem.CONFIG.DEBUGAPn.Port** <*port>* and will typically be the MEM-AP APB.

In addition, you need to specify to which module it is connected in the on-chip CoreSight trace system:

**SYStem.CONFIG.***<module>***.ATBSource ITM SYStem.CONFIG.***<module>***.ATBSource STM**

### **Usage**

For configuring the ITM or STM (trace ID, trace priority, on/off ...) you can use the **ITM** or **STM** command group. The **ITM.view** or **STM.view** windows display the current settings. To view the trace results enter:

- **ITMAnalyzer.List** or **STMAnalyzer.List** (recorded with preprocessor) or
- **ITMOnchip.List** or **STMOnchip.List** (recorded on-chip).

For ITM usage with Cortex-M we recommend that you read the **["CombiProbe for Cortex-M User's Guide"](#page-1-0)** [\(combiprobe\\_cortexm.pdf\)](#page-1-0). For STM usage, you should read **["System Trace User's Guide"](#page-1-0)** (trace\_stm.pdf).

# <span id="page-32-0"></span>**Funnel (CSTF), AMBA Trace Bus (ATB)**

### **Description**

The CoreSight Trace Funnel (CSTF) is used to combine multiple trace sources into a single bus, called the AMBA Trace Bus (ATB). The trace data includes a source ID, so that the debug tool can identify the source of the trace packet.

### **Debugger Setup**

There is no setup needed for the AMBA Trace Bus (ATB) and Replicator, but the debugger needs the base address of the Funnel control register block.

**SYStem.CONFIG.FUNNEL.Base** *<access\_class>***:***<address>*

The default *<access\_class>* is 'DAP:' which uses the MEM-AP specified by **SYStem.CONFIG.DEBUGAPn.Port** <port> and will typically be the MEM-AP APB.

In addition, you need to specify to which trace sources you have connected the up to eight funnel input ports:

**SYStem.CONFIG.FUNNEL.ATBSource** *<source1> <port\_number\_source1> <source2> ...*

### **Usage**

The settings are required for the debugger to route the activated trace sources to the trace sink you want to use.

# <span id="page-33-0"></span>**Data Watchpoint and Trace Unit (DWT), Flash Patch and Breakpoint Unit (FPB)**

### **Description**

The Data Watchpoint and Trace Unit (DWT) is an optional debug unit that provides watchpoints, data tracing, and system profiling for the processor. The Flash Patch and Breakpoint Unit (FPB) is used for on-chip program breakpoints by the debugger. Both modules help debugging/tracing the Cortex-M cores.

### **Debugger Setup**

The base addresses of these modules normally have a fixed value, which is the default setting when debugging a Cortex-M:

 DWT: E:0xE0001000  $FPR: E: 0xE0002000$ 

Only if the addresses differ, you must configure them by:

**SYStem.CONFIG.DWT.Base** *<access\_class>***:***<address>* **SYStem.CONFIG.FPB.Base** *<access\_class>***:***<address>*

The default *<access\_class>* is 'DAP:' which uses the MEM-AP specified by **SYStem.CONFIG.DEBUGAPn.Port** *<port>* and will typically be the MEM-AP APB.

### **Usage**

These modules are essential for some basic debug and trace functions, e.g. for "**Break.Set .. /Onchip**".

<span id="page-34-0"></span>The Embedded Logic Analyzer (ELA) is used to provide visibility to on-chip signals within a design.

In additon, you could use the Embedded Logic Analyzer (ELA) to see processor load/stores, speculative fetches, cache activity or to visualize outstanding transactions in the interconnect.

Assuming there are ELA-500/ELA-600 components on the chip, you can use the ELA command group to trigger on on-chip signal events, to record processor-internal signals, or to halt the processor on an event for further investigations.

### **Debugger Setup**

The base address needs to be provided for ELA:

**SYStem.CONFIG.ELA.Base** *<access\_class>***:***<address>*

The default *<access\_class>* is 'DAP:' which uses the MEM-AP specified by **SYStem.CONFIG.DEBUGAPn.Port** <port> and will typically be the MEM-AP APB.

### **Usage**

For configuring the ELA (trace ID, trace priority, on/off ...) you can use the **ELA** command group. The **ELA.state** window displays the current settings. To view the trace result enter:

- **ELAAnalyzer.List** (recorded with preprocessor) or
- **ELAOnchip.List** (recorded on-chip).

# <span id="page-35-0"></span>**Embedded Trace Buffer (ETB, TMC used as ETB)**

### **Description**

The ETB stores trace data at high rates to on-chip SRAM exclusively used by the ETB. The data can be read out via JTAG or Serial Wire Debug Port (SW-DP) when the trace recording has ended.

### **Debugger Setup**

In case of a **non**-CoreSight ETB, you need to set the JTAG chain position (ETBIRPRE, ETBIRPOST, ETBDRPRE, ETBDRPOST) of the ETB TAP. In case of a CoreSight ETB, you need to set the base address for the ETB:

**SYStem.CONFIG.ETB.Base** *<access\_class>***:***<address>* **SYStem.CONFIG.ETB.ATBSource** *<module>*

*<access\_class>* is typically 'DAP' which is the default access class. *<module>* assigns the CoreSight module where this ETB gets its data from, e.g. "FUNNEL1"

To activate ETB instead of the Trace Port Interface Unit (TPIU) you need to set:

Trace.METHOD Onchip

### **Usage**

For tracing and trace analysis, use the trace commands from the **Onchip** command group. See e.g. **["Arm](#page-1-0)  ETM Trace"** [\(trace\\_arm\\_etm.pdf\)](#page-1-0) and **["Training Arm CoreSight ETM Tracing"](#page-1-0)** (training\_arm\_etm.pdf).

<span id="page-36-0"></span>The ETF is a FIFO for trace data on the chip to moderate the peak bandwidth the trace sinks need to handle. The ETF can alternatively be used as ETB to store trace data on chip.

### **Debugger Setup**

The base address needs to be provided for ETF:

**SYStem.CONFIG.ETF.Base** *<access\_class>***:***<address>* **SYStem.CONFIG.ETF.ATBSource** *<module>*

*<access\_class>* is typically 'DAP' which is the default access class. *<module>* assigns the CoreSight module where this ETF gets its data from, e.g. "FUNNEL1"

The ETF can be used as ETB as well. In this case you might need to tell the debugger that you want to use this ETF to store on-chip trace data:

**Onchip.TraceCONNECT ETF1**

This is not needed if there is no other possibility to store trace data on chip.

### **Usage**

When using it as a FIFO, then there is nothing else to configure. The debugger takes care of the trace path routing and controlling the ETF.

When using it as ETB, use the trace commands from the **Onchip** command group. See e.g. **["Arm ETM](#page-1-0)  Trace"** [\(trace\\_arm\\_etm.pdf\)](#page-1-0) and **["Training Arm CoreSight ETM Tracing"](#page-1-0)** (training\_arm\_etm.pdf).

<span id="page-37-0"></span>The Embedded Trace Router (ETR) can send the trace data stream to a memory location on the AXI bus. This way you can use the DRAM as a big on-chip trace memory.

### **Debugger Setup**

The base address needs to be provided for ETR:

**SYStem.CONFIG.ETR.Base** *<access\_class>***:***<address>* **SYStem.CONFIG.ETR.ATBSource** *<module>*

*<access\_class>* is typically 'DAP' which is the default access class. *<module>* assigns the CoreSight module where this ETR gets its data from, e.g. "FUNNEL1"

In addition, you need to tell the debugger the memory location and size which shall be used by the ETR. We recommend that you run the PRACTICE script file etr\_utility.cmm, which can be found in the TRACE32 installation directory under  $\sim$ /demo/arm/etc/embedded\_trace\_router

If there is more than one possibility to store trace data on-chip you need to choose ETR as sink:

**Onchip.TraceCONNECT ETR**

### <span id="page-37-1"></span>**CoreSight Address Translation Unit (CATU)**

The CoreSight Address Translation Unit (CATU) is used to translate addresses between the ETR and the memory.

The base address needs to be provided for CATU:

**SYStem.CONFIG.ETR.CATUBase** *<access\_class>***:***<address>*

*<access\_class>* is typically 'DAP' which is the default access class.

### **Usage**

When using it with the ETR, use the trace commands from the **Onchip** command group. See e.g. **["Arm](#page-1-0)  ETM Trace"** (trace arm etm.pdf) and ["Training Arm CoreSight ETM Tracing"](#page-1-0) (training arm etm.pdf).

# <span id="page-38-0"></span>**Embedded Trace Streamer (TMC used as ETS)**

### **Description**

The Embedded Trace Streamer (ETS) can send the trace data stream to a streaming device on the AXI bus.

### **Debugger Setup**

The base address needs to be provided for ETS:

**SYStem.CONFIG.ETS.Base** *<access\_class>***:***<address>* **SYStem.CONFIG.ETS.ATBSource** *<module>*

*<access\_class>* is typically 'DAP' which is the default access class. *<module>* assigns the CoreSight module where this ETS gets its data from, e.g. "FUNNEL1"

### **Usage**

The settings are required for the debugger to route the activated trace sources to the trace sink (a streaming device, e.g. HSSTP) you want to use.

<span id="page-39-0"></span>A Replicator is required if you need to simultaneously feed more than one trace sink like a Trace Port Interface Unit (TPIU) and an Embedded Trace Buffer (ETB).

### **Debugger Setup**

The base address needs to be provided for REP:

**SYStem.CONFIG.REPlicator.Base** *<access\_class>***:***<address>* **SYStem.CONFIG.REPlicator.ATBSource** *<module>*

*<access\_class>* is typically 'DAP' which is the default access class. *<module>* assigns the CoreSight module where this Replicator gets its data from, e.g. "FUNNEL1"Usage.

Newer replicators have registers / a base address.

### **Usage**

The settings are required for the debugger to route the activated trace sources to the trace sink you want to use.

# <span id="page-40-0"></span>**TRACEPORT**

### **Description**

The TRACEPORT component configures the communication between the target trace port and the TRACE32 PowerTrace tool.

### **Debugger Setup**

The debugger needs to know the type and the source of the trace port:

**SYStem.CONFIG.TRACEPORT.Type** *<type>*  **SYStem.CONFIG.TRACEPORT.TraceSource** *<source>*

*<type>* declares the trace port type as **AURORA** or **PCIE**. *<source>* assigns the CoreSight component that sourced the TRACEPORT:

- **TPIU** for HSSTP/AURORA
- **ETS** for HSSTP/AURORA
- **ETR** for PCIe

### **Usage**

For configuring the TRACEPORT, you can use the **TRACEPORT** command group. The **TRACEPORT.state** window displays the current settings.

<span id="page-41-0"></span>The TPIU formats and transmits the probably multi-source trace data coming from the AMBA Trace Bus (ATB) off-chip to the debug tool. The trace frequency is independent of the core clock and the data will be output on a parallel port configurable from 2 to 32 bit.

### **Debugger Setup**

An ETM Preprocessor is required. The following figure shows the ETM Preprocessor LA-7992 AutoFocus II. Alternatively other types can be used.

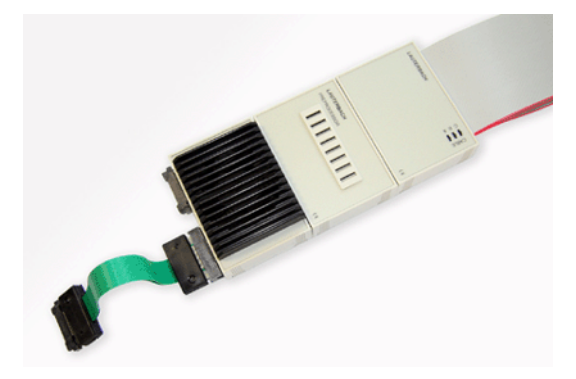

**Figure:** ETM Preprocessor AutoFocus II

For 4-bit wide trace port and trace clock < 200 MHz the *CombiProbe* can be used.

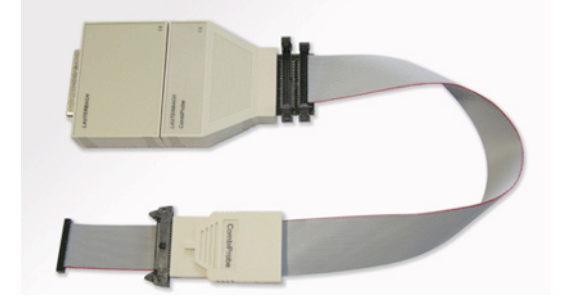

**Figure:** CombiProbe

The debugger needs to know the base address of the TPIU control register block:

**SYStem.CONFIG.TPIU.Base** *<access\_class>***:***<address>* **SYStem.CONFIG.TPIU.ATBSource** *<module>*

*<access\_class>* is typically 'DAP' which is the default access class. *<module>* assigns the CoreSight module where this ETR gets its data from, e.g. "FUNNEL1"

To activate the external trace via TPIU instead the on-chip Embedded Trace Buffer (ETB) you need to set:

Trace.Method Analyzer

This is the default if an ETM Preprocessor is connected to the debugger.

The trace port pins are often multiplexed with alternate functions. You might need to set up the right muxing. Further you might need to set up trace clock source and dividers for the TPIU, which is independent of the core clock and should be set up as fast as the IO pins and the tool (although the tool is probably not the bottleneck) can manage for trace bandwidth reasons.

The port size and port mode can be selected.

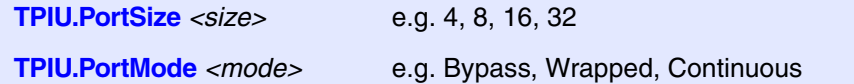

#### **Usage**

You can use the trace commands from the **Trace** or **Analyzer** command groups. See e.g. **["Arm ETM](#page-1-0)  Trace"** [\(trace\\_arm\\_etm.pdf\)](#page-1-0) and **["Training Arm CoreSight ETM Tracing"](#page-1-0)** (training\_arm\_etm.pdf).

# <span id="page-43-0"></span>**Serial Wire Viewer (SWV), Serial Wire Output (SWO)**

### **Description**

The Serial Wire Viewer provides an output for the Instrumentation Trace Macrocell (ITM) through a single pin, the Serial Wire Output (SWO).

### **Debugger Setup**

A CombiProbe or µTrace (MicroTrace) is required.

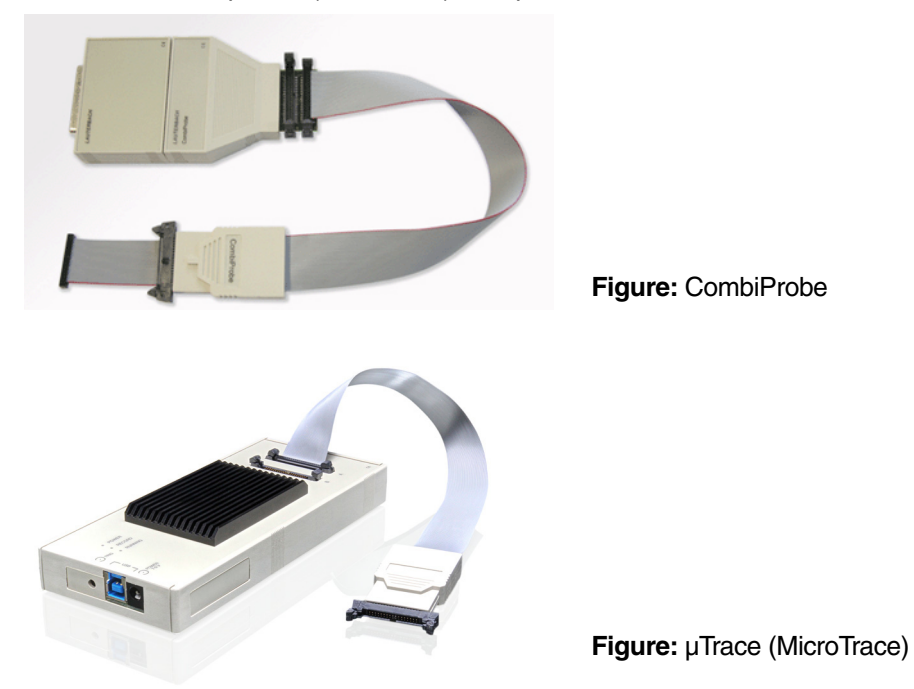

In addition to the settings for the ITM, the debugger needs to be informed that it receives the ITM data through the Serial Wire Output (SWO). The connector pin named TDO is used for that purpose. In order to use this pin for the ITM it is required to use the Serial Wire Debug Port (SW-DP) instead of the standard JTAG interface. As soon as SW-DP is activated

SYStem.CONFIG SWDP ON

ITM data will be output on the SWO on the former TDO pin. At the moment only the UART protocol is supported.

SWO is a TPIU-like CoreSight module with a subset of the TPIU functionality. If the chip additionally includes a TPIU with a parallel trace port, then you need to select SWV/SWO by

```
TPIU.PortSize SWV
```
For usage of the ITM data output via SWV/SWO see the chapter **[Instrumentation Trace Macrocell](#page-31-0)**.

<span id="page-45-0"></span>The High-Speed Serial Trace Port uses the Aurora protocol and transmits the multi-source trace data coming from the AMBA Trace Bus (ATB) off-chip to the debug tool. The trace frequency is independent of the core clock.

### **Debugger Setup**

A HSSTP Preprocessor is required. The following figure shows the Arm-ETM/HSSTP HF-Flex Preprocessor LA-7988. It supports up to 4 lanes with up to 6.5 Gbit/s.

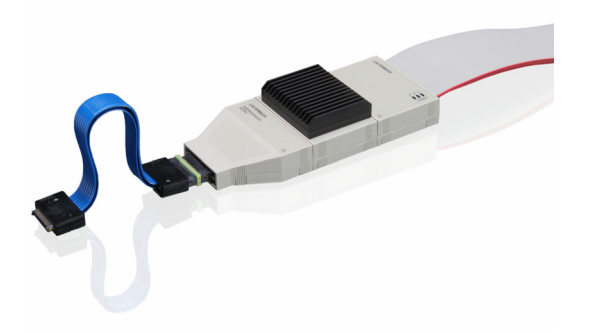

**Figure:** HSSTP Preprocessor

Another configuration can be adopted is to use the Arm-ETM PowerTrace Serial 4 GigaByte LA-3520. It supports up to 8 lanes with up to 12.5 Gbit/s.

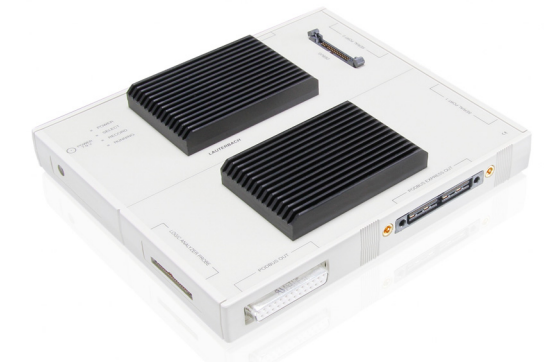

**Figure:** PowerTrace Serial 4 GigaByte

Accessories are required when using the Arm-ETM PowerTrace Serial. The following figure shows the accessories LA-3521, up to 6 lanes, which include the converter IDC20A to MIPI-34 PowerTrace Serial LA-2770, the Half-Size-Cable 34 and the Flex Extension for SAMTEC 40 pin ERM8-ERM8 500mm LA-1235.

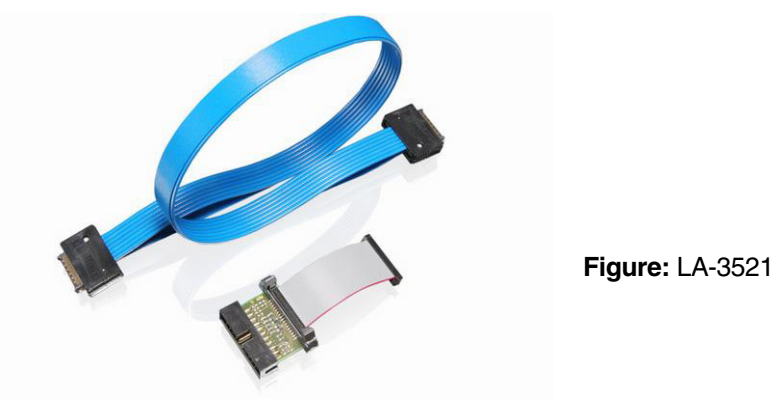

### **Usage**

You can use the trace commands from the **Trace** or **Analyzer** command groups. See e.g. **["Arm ETM](#page-1-0)  Trace"** [\(trace\\_arm\\_etm.pdf\)](#page-1-0) and **["Training Arm CoreSight ETM Tracing"](#page-1-0)** (training\_arm\_etm.pdf).

<span id="page-47-0"></span>The Peripheral Component Interconnect Express is a high speed serial computer expansion bus standard. The PowerTrace Serial can behave as a PCIe endpoint (as memory) to collect trace data that will be written to AXI by an ETR. The PCIe root complex needs to be configured on the target. For more details see **["PowerTrace Serial User´s Guide"](#page-1-0)** (serialtrace\_user.pdf)

### **Debugger Setup**

A PowerTrace Serial is required. The following figure shows the Arm-ETM PowerTrace Serial 4 GigaByte LA-3520. It supports up to 8 lanes with up to 12.5 Gbit/s.

![](_page_47_Picture_5.jpeg)

**Figure:** PowerTrace Serial 4 GigaByte

Accessories are required when using the Arm-ETM PowerTrace Serial. The following figure shows the accessories LA-3522, up to 8 lanes, which include the Flex Extension for SAMTEC 80 pin ERM8-ERM8 series LA-1239 and the Retainer for Samtec 80 LA-3509.

![](_page_47_Picture_8.jpeg)

**Figure:** LA-3522

A licence for PCIe, LA-3550X, is also required.

![](_page_48_Picture_1.jpeg)

**Figure:** PTSERIAL-MiniPCIe x1 Slot Card-Converter LA-3526

**Figure:** PTSERIAL-PCIe x1 Slot Card-Converter LA-3527

**Figure:** PTSERIAL-PCIe x4 Slot Card-Converter LA-3524

![](_page_48_Picture_5.jpeg)

### **Usage**

You can use the trace commands from the **Trace** or **Analyzer** command groups. See e.g. **["Arm ETM](#page-1-0)  Trace"** [\(trace\\_arm\\_etm.pdf\)](#page-1-0) and **["Training Arm CoreSight ETM Tracing"](#page-1-0)** (training\_arm\_etm.pdf).